## **Parent Support for Finding Classes and Aeries Info**

If a student and/or parent has access to Aeries, the easiest way to direct them is to have them go to their Google Classroom. They must be logged into their RUSD account for this.

Student emails are located in Aeries on the demographics page under Student Contact Info:

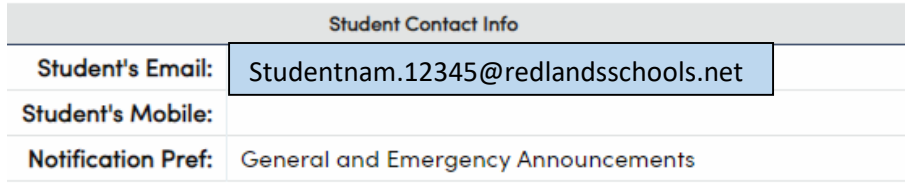

The password is their 9-digit Student ID number, located in the top left of the Demographics page:

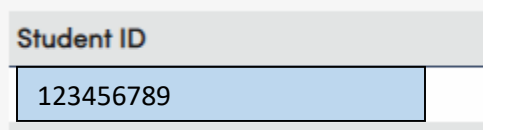

All teachers should have their classes linked. You will see this in Aeries at the profile. The Access Code listed is the Google Classroom Code. Some student schedules may have been changed and classes not in their account yet. This code will help them. See example below:

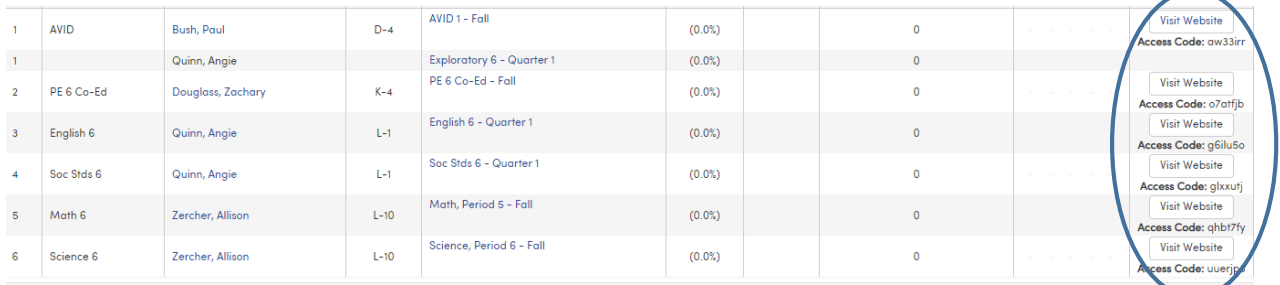

If a student has two of one subject, have them enter the class that is listed in Aeries.

To join a class using an access code, students will need to click on the plus sign at the top right of their screen:

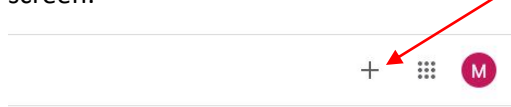

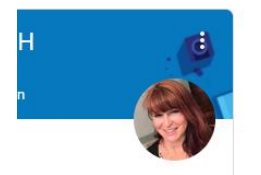

They will then enter the class code in the box. This will allow them to join the class.

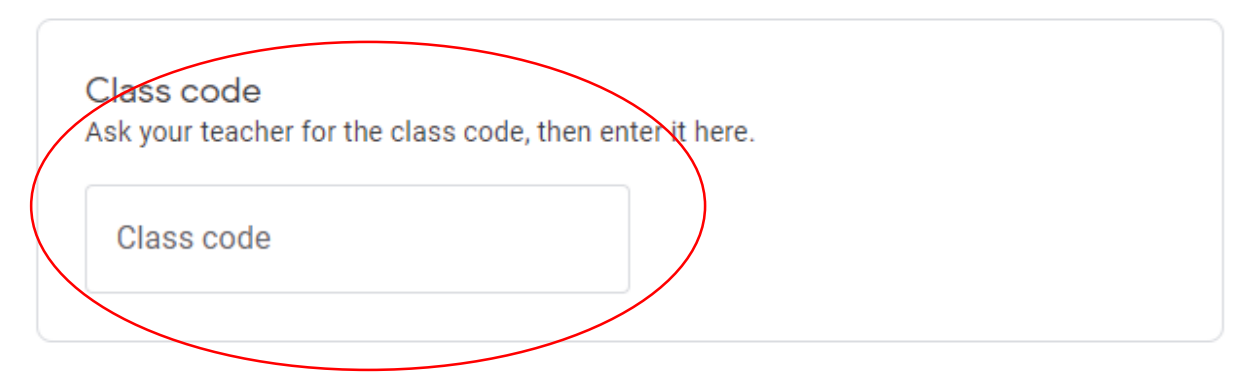

This should solve most problems. However:

- If a student states they do not have an Aeries account:
	- $\circ$  All students have them and the email is their school email. They can click forgot password and a link to set a new password will be sent to them.

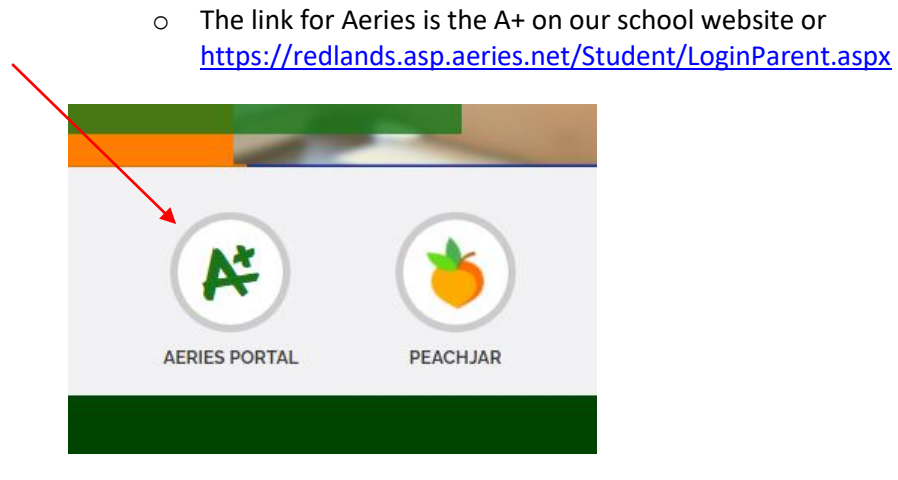

If a parent does not have an Aeries account, please check their email in contacts.

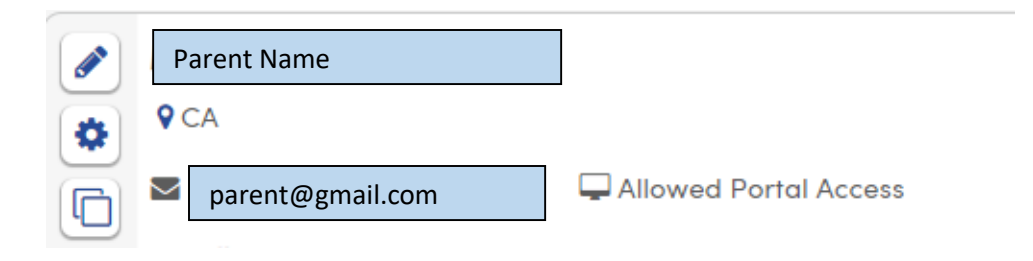

If Allowed Portal Access is not listed, click the pencil.

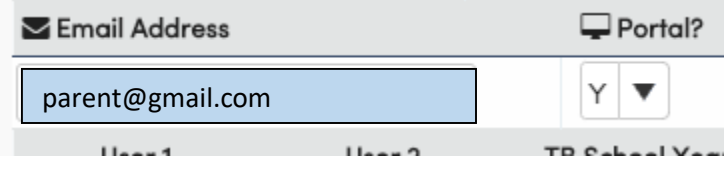

Select Y in the Portal dropdown menu. An email will automatically generate to the listed email.

Next, check Notification Preferences. General and Emergency must be selected for parents to receive emails and callers.

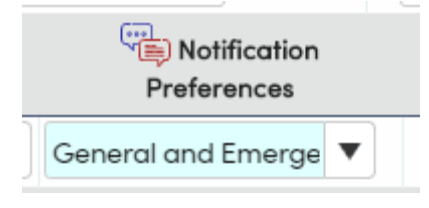

Parents can change the way they receive information in Parent Portal once they are logged in.

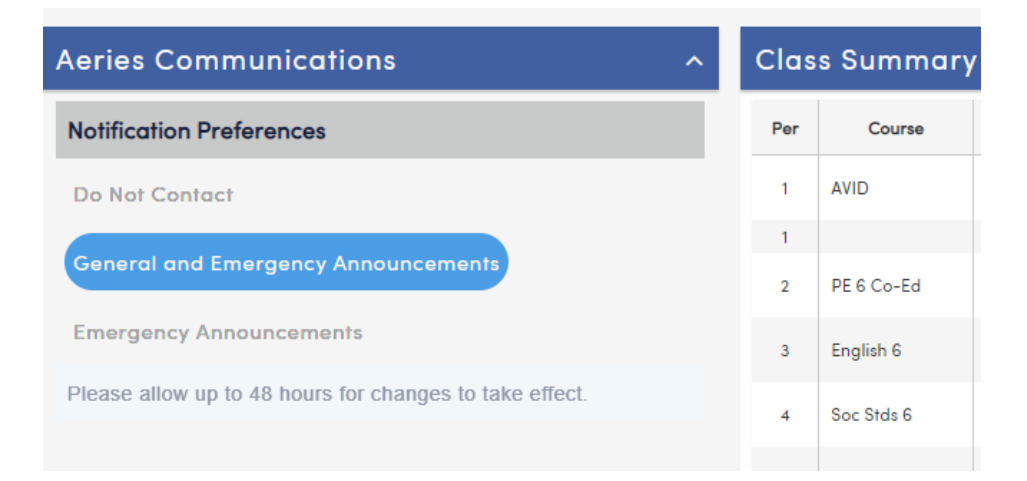